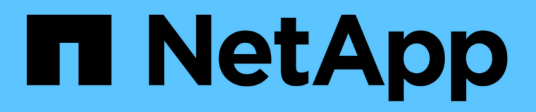

# **Gestione volúmenes de FlexCache** ONTAP 9

NetApp April 24, 2024

This PDF was generated from https://docs.netapp.com/es-es/ontap/flexcache/audit-flexcache-volumesconcept.html on April 24, 2024. Always check docs.netapp.com for the latest.

# **Tabla de contenidos**

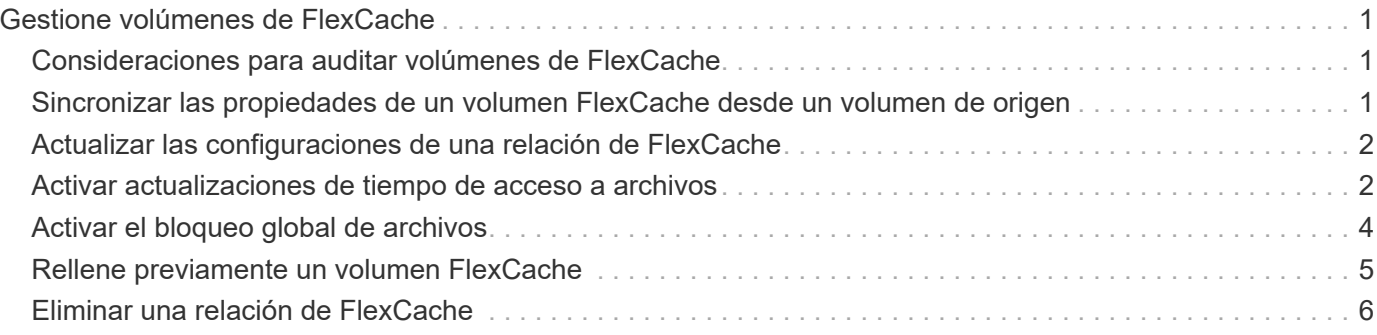

# <span id="page-2-0"></span>**Gestione volúmenes de FlexCache**

# <span id="page-2-1"></span>**Consideraciones para auditar volúmenes de FlexCache**

A partir de ONTAP 9.7, puede auditar eventos de acceso a archivos NFS en relaciones de FlexCache mediante la auditoría de ONTAP nativa y la gestión de políticas de archivos con FPolicy.

A partir de ONTAP 9.14.1, se admite FPolicy para volúmenes FlexCache con NFS o SMB. Anteriormente, FPolicy no era compatible con FlexCache Volumes con SMB.

La auditoría nativa y FPolicy se configuran y gestionan con los mismos comandos de la CLI que se utilizan para volúmenes de FlexVol. Sin embargo, FlexCache Volumes tiene un comportamiento diferente.

## • **Auditoría nativa**

- No se puede usar un volumen de FlexCache como destino de los registros de auditoría.
- Si desea auditar operaciones de lectura y escritura en volúmenes FlexCache, debe configurar la auditoría tanto en la SVM de caché como en la SVM de origen.

Esto se debe a que las operaciones del sistema de archivos se auditan donde se procesan. Es decir, las lecturas se auditan en la SVM caché y las escrituras se auditan en la SVM de origen.

- Para realizar el seguimiento del origen de las operaciones de escritura, el UUID de SVM y el MSID se agregan en el registro de auditoría para identificar el volumen FlexCache a partir del que se originó la escritura.
- Aunque es posible establecer listas de control de acceso del sistema (SACL) en un archivo con los protocolos NFSv4 o SMB, los volúmenes de FlexCache solo admiten NFSv3. Por lo tanto, SACL sólo se puede establecer en el volumen de origen.

## • **FPolicy**

- Aunque las escrituras en un volumen FlexCache se realizan en el volumen de origen, las configuraciones de FPolicy supervisan las escrituras en el volumen de caché. Esto es distinto a la auditoría nativa, en la que las escrituras se auditan en el volumen de origen.
- Aunque ONTAP no requiere la misma configuración de FPolicy en SVM de caché y de origen, se recomienda poner en marcha dos configuraciones similares. Para ello, puede crear una nueva política de FPolicy para la caché, configurada como la de la SVM de origen, pero con el ámbito de la nueva política limitada a la SVM de caché.

# <span id="page-2-2"></span>**Sincronizar las propiedades de un volumen FlexCache desde un volumen de origen**

Algunas de las propiedades de volumen del volumen FlexCache siempre deben sincronizarse con las del volumen de origen. Si las propiedades de volumen de un volumen FlexCache no pueden sincronizarse automáticamente después de que se modifican las propiedades del volumen de origen, se pueden sincronizar manualmente las propiedades.

## **Acerca de esta tarea**

Las siguientes propiedades de volumen de un volumen FlexCache siempre deben sincronizarse con las del volumen de origen:

- Estilo de seguridad (-security-style)
- Nombre del volumen (-volume-name)
- Tamaño máximo de directorio (-maxdir-size)
- Lectura mínima anticipada (-min-readahead)

### **Paso**

1. En el volumen FlexCache, sincronice las propiedades del volumen:

```
volume flexcache sync-properties -vserver svm_name -volume flexcache_volume
```
cluster1::> volume flexcache sync-properties -vserver vs1 -volume fc1

# <span id="page-3-0"></span>**Actualizar las configuraciones de una relación de FlexCache**

Después de eventos como movimiento de volúmenes, reubicación de agregados o conmutación por error de almacenamiento, la información de configuración de volumen en el volumen de origen y el volumen de FlexCache se actualiza de forma automática. En caso de que se produzca un error en las actualizaciones automáticas, se genera un mensaje de EMS y, a continuación, se debe actualizar manualmente la configuración de la relación de FlexCache.

Si el volumen de origen y el volumen FlexCache están en el modo desconectado, es posible que deba realizar algunas operaciones adicionales para actualizar manualmente una relación de FlexCache.

### **Acerca de esta tarea**

Si desea actualizar las configuraciones de un volumen FlexCache, debe ejecutar el comando desde el volumen de origen. Si desea actualizar las configuraciones de un volumen de origen, se debe ejecutar el comando desde el volumen FlexCache.

### **Paso**

1. Actualice la configuración de la relación de FlexCache:

```
volume flexcache config-refresh -peer-vserver peer svm -peer-volume
peer volume to update -peer-endpoint-type [origin | cache]
```
# <span id="page-3-1"></span>**Activar actualizaciones de tiempo de acceso a archivos**

A partir de ONTAP 9.11.1, puede habilitar el -atime-update Campo del volumen FlexCache para permitir actualizaciones del tiempo de acceso a los archivos. También puede establecer un período de actualización del tiempo de acceso con -atime -update-period atributo. La -atime-update-period atributo controla la frecuencia con la que se pueden realizar actualizaciones del tiempo de acceso y cuándo se pueden propagar al volumen de origen.

# **Descripción general**

ONTAP proporciona un campo llamado de nivel de volumen -atime-update, Para administrar las actualizaciones del tiempo de acceso en archivos y directorios que se leen utilizando LECTURA, READLINK y READDIR. Atime se utiliza para tomar decisiones sobre el ciclo de vida de los datos en archivos y directorios a los que se accede con poca frecuencia. Los archivos a los que se accede con poca frecuencia se migran al almacenamiento de archivado y se mueven a cinta más adelante.

El campo atime-update está deshabilitado de forma predeterminada en los volúmenes FlexCache existentes y nuevos. Si utiliza FlexCache Volumes con versiones de ONTAP anteriores a 9.11.1, debería dejar deshabilitado el campo atime-update para que las cachés no se expulsen innecesariamente cuando se realiza una operación de lectura en el volumen de origen. Sin embargo, con las grandes cachés de FlexCache, los administradores usan herramientas especiales para gestionar los datos y ayudar a garantizar que los datos activos permanezcan en la caché y que los datos inactivos se purguen. Esto no es posible cuando atimeupdate está desactivado. Sin embargo, a partir de ONTAP 9.11.1, puede habilitar -atime-update y.. -atime -update-period, y utilice las herramientas necesarias para gestionar los datos almacenados en caché.

# **Antes de empezar**

Todos los volúmenes de FlexCache deben ejecutar ONTAP 9.11.1 o una versión posterior.

# **Acerca de esta tarea**

Ajuste -atime-update-period a 86400 segundos no permite más de una actualización de tiempo de acceso por periodo de 24 horas, independientemente del número de operaciones de lectura realizadas en un archivo.

Ajuste de -atime-update-period a 0 envía mensajes al origen de cada acceso de lectura. A continuación, el origen informa a cada volumen de FlexCache de que el atime está obsoleto, lo que afecta al rendimiento.

### **Pasos**

1. Activar actualizaciones de tiempo de acceso a archivos y establecer la frecuencia de actualización:

```
volume modify -volume vol_name -vserver SVM_name -atime-update true -atime
-update-period seconds
```
El ejemplo siguiente habilita -atime-update y conjuntos -atime-update-period a 86400 segundos o 24 horas:

c1: volume modify -volume origin1 vs1 c1 -atime-update true -atime -update-period 86400

2. Compruebe que -atime-update está activado:

volume show -volume *vol\_name* -fields atime-update,atime-update-period

```
c1::*> volume show -volume cache1_origin1 -fields atime-update,atime-
update-period
vserver volume atime-update atime-update-period
------- -------------- ------------ -------------------
vs2 c1 cache1 origin1 true 86400
```
# <span id="page-5-0"></span>**Activar el bloqueo global de archivos**

A partir de ONTAP 9.10.1, el bloqueo global de archivos se puede aplicar para evitar lecturas en todos los archivos almacenados en caché relacionados.

Cuando el bloqueo global de archivos está habilitado, las modificaciones del volumen de origen se suspenden hasta que todos los volúmenes FlexCache estén en línea. Solo es necesario habilitar el bloqueo global de archivos cuando tiene control de la fiabilidad de las conexiones entre la caché y el origen debido a la suspensión y los posibles tiempos de espera de las modificaciones cuando los volúmenes FlexCache están sin conexión.

### **Antes de empezar**

- El bloqueo global de archivos requiere que los clústeres que contienen el origen y todas las cachés asociadas ejecuten ONTAP 9.9.1 o posterior. El bloqueo de archivos global se puede habilitar en volúmenes de FlexCache nuevos o existentes. El comando puede ejecutarse en un volumen y aplicarse a todos los volúmenes FlexCache asociados.
- Debe estar en el nivel de privilegio avanzado para habilitar el bloqueo global de archivos.
- Si vuelve a una versión de ONTAP anterior a la 9,9.1, el bloqueo global de archivos debe desactivarse primero en las cachés de origen y asociadas. Para desactivar, desde el volumen de origen, ejecute: volume flexcache prepare-to-downgrade -disable-feature-set 9.10.0
- El proceso para activar el bloqueo global de archivos depende de si el origen tiene cachés existentes:
	- [enable-gfl-new]
	- [enable-gfl-existing]

# **Bloqueo de archivos global en los nuevos volúmenes de FlexCache**

#### **Pasos**

1. Cree el volumen FlexCache con -is-global-file-locking establecer como verdadero:

```
volume flexcache create volume volume_name -is-global-file-locking-enabled
true
```
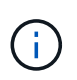

El valor predeterminado de -is-global-file-locking es «'falso». Cuando sea posterior volume flexcache create los comandos se ejecutan en un volumen, se deben pasar con -is-global-file-locking enabled establecer en «'true'».

# **Bloqueo de archivos global en volúmenes FlexCache existentes**

**Pasos**

- 1. El bloqueo global de archivos se debe establecer desde el volumen de origen.
- 2. El origen no puede tener ninguna otra relación existente (por ejemplo, SnapMirror). Todas las relaciones existentes deben estar disociadas. Todas las cachés y los volúmenes deben conectarse en el momento de ejecutar el comando. Para comprobar el estado de la conexión, ejecute:

volume flexcache connection-status show

El estado de todos los volúmenes enumerados debe aparecer como connected. Para obtener más información, consulte ["Ver el estado de una relación de FlexCache"](https://docs.netapp.com/es-es/ontap/flexcache/view-connection-status-origin-task.html) o. ["Sincronizar las propiedades de un](#page-2-2) [volumen FlexCache desde un origen".](#page-2-2)

3. Activar el bloqueo global de archivos en las cachés:

```
volume flexcache origin config show/modify -volume volume_name -is-global-file
-locking-enabled true
```
# <span id="page-6-0"></span>**Rellene previamente un volumen FlexCache**

Puede rellenar previamente un volumen FlexCache para reducir el tiempo que lleva el acceso a los datos almacenados en caché.

#### **Lo que necesitará**

- Debe ser un administrador de clústeres en el nivel de privilegios avanzados
- Las rutas que se pasan para la prepoblación deben existir o la operación de prellenado falla.

#### **Acerca de esta tarea**

- Prellenar sólo lee archivos y rastrea directorios
- La -isRecursion el indicador se aplica a toda la lista de directorios pasados para rellenar previamente

#### **Pasos**

1. Rellene con antelación un volumen de FlexCache:

```
volume flexcache prepopulate -cache-vserver vserver name -cache-volume -path
-list path_list -isRecursion true|false
```
- La -path-list parámetro indica la ruta de acceso de directorio relativa que desea rellenar previamente a partir del directorio raíz de origen. Por ejemplo, si el directorio raíz de origen se denomina /Origin y contiene directorios /Origin/dir1 y /Origin/dir2, puede especificar la lista de rutas de acceso de la siguiente forma: -path-list dir1, dir2 o. -path-list /dir1, /dir2.
- El valor predeterminado de -isRecursion El parámetro es True.

En este ejemplo se rellena una ruta de acceso de directorio única:

```
cluster1::*> flexcache prepopulate start -cache-vserver vs2 -cache
-volume fg cachevol 1 -path-list /dir1
    (volume flexcache prepopulate start)
[JobId 207]: FlexCache prepopulate job queued.
```
En este ejemplo se prellena archivos de varios directorios:

```
cluster1::*> flexcache prepopulate start -cache-vserver vs2 -cache
-volume fg cachevol 1 -path-list /dir1,/dir2,/dir3,/dir4
    (volume flexcache prepopulate start)
[JobId 208]: FlexCache prepopulate job queued.
```
En este ejemplo se prerellena un único archivo:

```
cluster1::*> flexcache prepopulate start -cache-vserver vs2 -cache
-volume fg cachevol 1 -path-list /dir1/file1.txt
    (volume flexcache prepopulate start)
[JobId 209]: FlexCache prepopulate job queued.
```
En este ejemplo se prerellena todos los archivos del origen:

```
cluster1::*> flexcache prepopulate start -cache-vserver vs2 -cache
-volume fg cachevol 1 -path-list / -isRecursion true
    (volume flexcache prepopulate start)
[JobId 210]: FlexCache prepopulate job queued.
```
Este ejemplo incluye una ruta no válida para la rellenado previo:

```
cluster1::*> flexcache prepopulate start -cache-volume
vol cache2 vs3 c2 vol origin1 vs1 c1 -cache-vserver vs3 c2 -path-list
/dir1, dir5, dir6
    (volume flexcache prepopulate start)
Error: command failed: Path(s) "dir5, dir6" does not exist in origin
volume
       "vol origin1 vs1 c1" in Vserver "vs1 c1".
```
2. Mostrar el número de archivos leídos:

job show -id job\_ID -ins

# <span id="page-7-0"></span>**Eliminar una relación de FlexCache**

Es posible eliminar una relación de FlexCache y el volumen de FlexCache si ya no se requiere el volumen de FlexCache.

**Pasos**

1. Desde el clúster que tiene el volumen de FlexCache, desconecte el volumen FlexCache:

volume offline -vserver svm\_name -volume volume\_name

2. Elimine el volumen FlexCache:

volume flexcache delete -vserver svm\_name -volume volume\_name

Los detalles de la relación de FlexCache se eliminarán del volumen de origen y del volumen de FlexCache.

### **Información de copyright**

Copyright © 2024 NetApp, Inc. Todos los derechos reservados. Imprimido en EE. UU. No se puede reproducir este documento protegido por copyright ni parte del mismo de ninguna forma ni por ningún medio (gráfico, electrónico o mecánico, incluidas fotocopias, grabaciones o almacenamiento en un sistema de recuperación electrónico) sin la autorización previa y por escrito del propietario del copyright.

El software derivado del material de NetApp con copyright está sujeto a la siguiente licencia y exención de responsabilidad:

ESTE SOFTWARE LO PROPORCIONA NETAPP «TAL CUAL» Y SIN NINGUNA GARANTÍA EXPRESA O IMPLÍCITA, INCLUYENDO, SIN LIMITAR, LAS GARANTÍAS IMPLÍCITAS DE COMERCIALIZACIÓN O IDONEIDAD PARA UN FIN CONCRETO, CUYA RESPONSABILIDAD QUEDA EXIMIDA POR EL PRESENTE DOCUMENTO. EN NINGÚN CASO NETAPP SERÁ RESPONSABLE DE NINGÚN DAÑO DIRECTO, INDIRECTO, ESPECIAL, EJEMPLAR O RESULTANTE (INCLUYENDO, ENTRE OTROS, LA OBTENCIÓN DE BIENES O SERVICIOS SUSTITUTIVOS, PÉRDIDA DE USO, DE DATOS O DE BENEFICIOS, O INTERRUPCIÓN DE LA ACTIVIDAD EMPRESARIAL) CUALQUIERA SEA EL MODO EN EL QUE SE PRODUJERON Y LA TEORÍA DE RESPONSABILIDAD QUE SE APLIQUE, YA SEA EN CONTRATO, RESPONSABILIDAD OBJETIVA O AGRAVIO (INCLUIDA LA NEGLIGENCIA U OTRO TIPO), QUE SURJAN DE ALGÚN MODO DEL USO DE ESTE SOFTWARE, INCLUSO SI HUBIEREN SIDO ADVERTIDOS DE LA POSIBILIDAD DE TALES DAÑOS.

NetApp se reserva el derecho de modificar cualquiera de los productos aquí descritos en cualquier momento y sin aviso previo. NetApp no asume ningún tipo de responsabilidad que surja del uso de los productos aquí descritos, excepto aquello expresamente acordado por escrito por parte de NetApp. El uso o adquisición de este producto no lleva implícita ninguna licencia con derechos de patente, de marcas comerciales o cualquier otro derecho de propiedad intelectual de NetApp.

Es posible que el producto que se describe en este manual esté protegido por una o más patentes de EE. UU., patentes extranjeras o solicitudes pendientes.

LEYENDA DE DERECHOS LIMITADOS: el uso, la copia o la divulgación por parte del gobierno están sujetos a las restricciones establecidas en el subpárrafo (b)(3) de los derechos de datos técnicos y productos no comerciales de DFARS 252.227-7013 (FEB de 2014) y FAR 52.227-19 (DIC de 2007).

Los datos aquí contenidos pertenecen a un producto comercial o servicio comercial (como se define en FAR 2.101) y son propiedad de NetApp, Inc. Todos los datos técnicos y el software informático de NetApp que se proporcionan en este Acuerdo tienen una naturaleza comercial y se han desarrollado exclusivamente con fondos privados. El Gobierno de EE. UU. tiene una licencia limitada, irrevocable, no exclusiva, no transferible, no sublicenciable y de alcance mundial para utilizar los Datos en relación con el contrato del Gobierno de los Estados Unidos bajo el cual se proporcionaron los Datos. Excepto que aquí se disponga lo contrario, los Datos no se pueden utilizar, desvelar, reproducir, modificar, interpretar o mostrar sin la previa aprobación por escrito de NetApp, Inc. Los derechos de licencia del Gobierno de los Estados Unidos de América y su Departamento de Defensa se limitan a los derechos identificados en la cláusula 252.227-7015(b) de la sección DFARS (FEB de 2014).

### **Información de la marca comercial**

NETAPP, el logotipo de NETAPP y las marcas que constan en <http://www.netapp.com/TM>son marcas comerciales de NetApp, Inc. El resto de nombres de empresa y de producto pueden ser marcas comerciales de sus respectivos propietarios.